数式処理 *J.JSSAC (2004) Vol. 11, No. 1, pp. 45 - 49*

KNOPPIX/Math

## KNOPPIX/Math

## 1 KNOPPIX/Math CD

 $CD$  , ISO CD CD COOgle KNOPPIX/Math , そらく最初に PukiWiki - KNOPPIX/Math が出ると思います. ここから KNOPPIX/Math /Download knoppix\_XXXXXXXX-XXXXXXXX-math.iso , CD .

神戸大学理学部∗

## $2$  CD

KNOPPIX , CD  $\tag{7.13}$ ,  $\qquad \qquad$  (  $\qquad \qquad$  $256MB$  )  $\qquad \qquad$ 512MB, CPU Celeron 2.4GHz PC (CD KNOPPIX するのに 2 分ほどかかりました. これは KDE というデスクトップ環境が重たいせいもあ

ります. 起動すると, 下の方にアイコンがいくつか現れます ( 1). <sup>√</sup>  $\overline{x}$  $\lambda$ , , , as a set of the set of the set of the set of the set of the set of the set of the set of the set of the set of the set of the set of the set of the set of the set of the set of the set of the set of the set of the s ( 2). yes

 $\mathcal{L}(\mathcal{L}(\mathcal{$ /home/knoppix/.asir-tmp , KNOP[PI](#page-1-0)X

,  $\alpha$ , KNOPPIX/Math , TEX OpenOffice ツールがたくさん入っています. せっかく文書やデータを作っても消えてしまうのでは意  $\mathbf{U}$  USB  $\mathbf{U}$  USB  $\mathbf{U}$  USB  $\mathbf{U}$ 

hard disk partition [sda1]

∗noro@math.kobe-u.ac.jp

c 2004 Japan Society for Symbolic and Algebraic Computation

<span id="page-1-0"></span>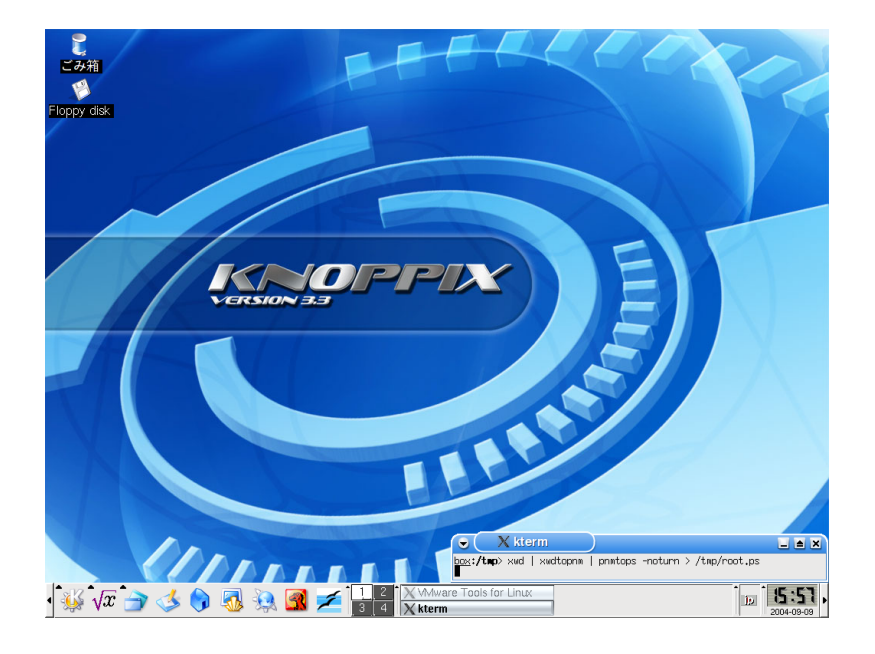

 $1:$ 

セッション 編集 表示 ブックマーク 設定 ヘルプ

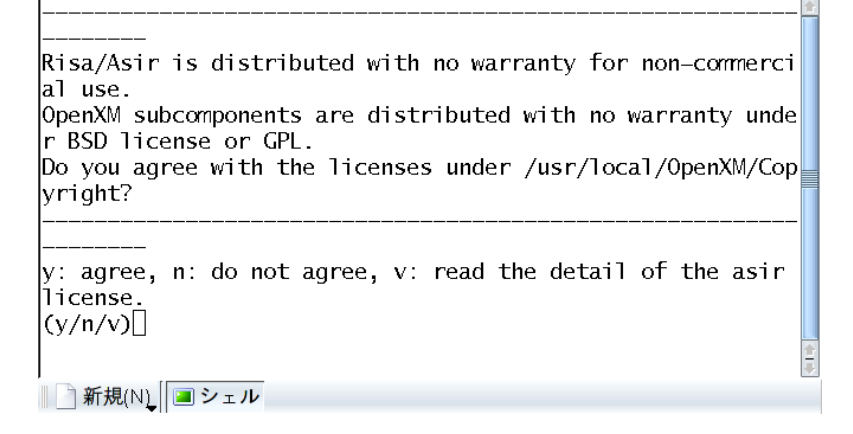

 $2: Asir$ 

 $($  /mnt/sda1 ). read-only the read-only the change read/write mode を選ぶと書き込み可となります.

## $3$

KNOPPIX  $\blacksquare$ , knx-hdinstall.ja knoppix-installer 2 cD  $($ . The set of the set of the set of the Debian Linux Debian Linux , windows .  $\text{Linux}$  (exercise  $\text{C}$ ) コン) を立ち上げて su , knx-hdinstall.ja を起動して質問に答えていけば OK です

 $($  Linux  $)$ ).  $\qquad \qquad$ , kdm  $\qquad \qquad$  no  $\qquad \qquad$ . 、reboot . root knoppix , adduser  $\overline{X}$ ,  $\overline{X}$  ,  $\overline{X}$ extended to the KDE the state of the state of the state of the state of the state of the state of the state of the state of the state of the state of the state of the state of the state of the state of the state of the sta

, KDE  $\,$ , afterstep . ファイルストールは apt-get root the contract of the contract of the contract of the contract of the contract of the contract of the contract of the contract of the contract of the contract of the contract of the contract of the contract of the contr

apt-get update  $\mathbb{R}^2$ 

apt-get install afterstep afterstep afterstep afterstep

 $\mathbf{r}$ ,  $\mathbf{x}$  initrc  $\mathbf{r}$ ,  $\mathbf{r}$ exec /usr/bin/afterstep

2. afterstep . The state  $\mathcal{O}$  is the state  $\mathcal{O}$ 

->Debian->Apps->Math

( 3). Asir , knoppix Asir 動して \$HOME/.asir-tmp にダウンロードしておく必要があります. 今度はハードディス

 $\overline{\phantom{a}}$ 

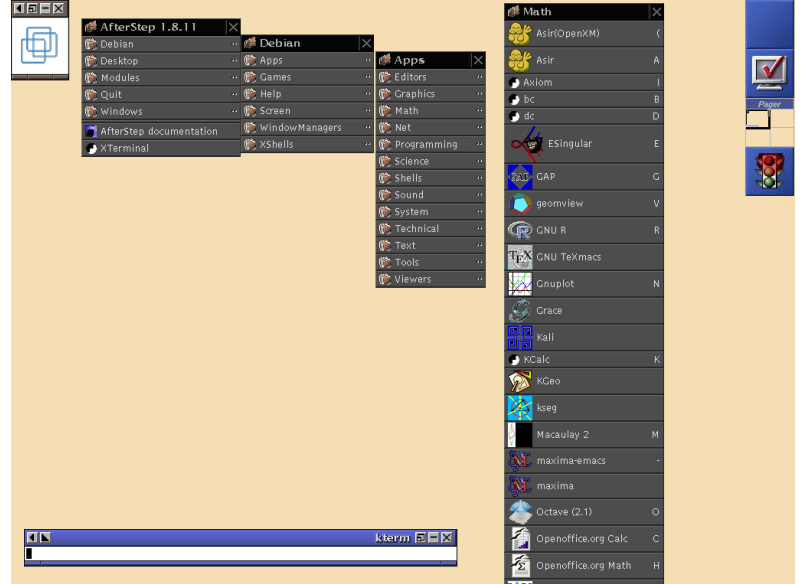

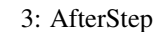

 $4$ ,  $\,$ . PostScript gv , pdf  $xpdf$  , dvi  $xdvi$ . HTML mozilla  $\text{modi}_1$ ,  $A\sin$  , んと読めないようなので, konqueror で読むことをお勧めします. • Asir /usr/local/OpenXM/doc/asir2000/html-jp/man\_toc.html konqueror • Axiom http://www.nongnu.org/axiom/ • GAP  $\sqrt{\text{usr}/\text{share}/\text{gap}/\text{doc}/\text{ref}/\text{manual.dvi.gz}}$  ( ), /usr/share/gap/doc/tut/manual.dvi.gz (
kwanani kwa kutha kutha kutha kutha kutha kutha kutha kutha kutha kutha kutha kutha kutha kutha kutha kutha kutha kutha kutha kutha kutha kutha kutha kutha kutha kutha kutha kutha kut 読めます. • geomview /usr/share/doc/geomview/html/index.html

<sup>1)</sup>Preferences->Appearance->Fonts->Western Serif, Sans-serif Kochi ,  $\overline{\phantom{a}}$ 

• GNU R http://www.r-project.org 
and the set of the set of the set of the set of the set of the set of the set of the set of the set of the set of the set of the set of the set of the set of the set of the set of the set of the s http://www.okada.jp.org/RWiki/ • Macaulay 2 /usr/lib/Macaulay2-0.9.2/html/index.html • maxima /usr/share/maxima/5.9.0/doc/html/maxima\_toc.html • Octave /usr/share/doc/octave2.1-htmldoc/octave\_toc.html • PARI-GP /usr/share/pari/doc • sm1 /usr/local/OpenXM/doc/kan96xx . 下さい. • TSingular help; mozilla , HTML られます. • SnapPea 詳しいマニュアルを発見できていません. /usr/share/doc/snappea/ScapPeaDocs HTML • surf これは本特集の横田氏の記事を参照して下さい. • yorick /usr/share/yorick/1.5/doc